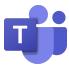

## **Microsoft Teams Across Different Devices**

| Accessing Teams | Features                                                                                                    |
|-----------------|----------------------------------------------------------------------------------------------------|
| Through Browser | <ul> <li>Toolbar in Middle</li> <li>Has raised hand feature in the main bar</li> <li>Chat and Participants tabs opens on a sidebar</li> <li>Last person to speak get the screen</li> <li>No Grid View (shows just participants)</li> <li>Cannot Share Audio</li> </ul>                                                       |
| Chromebook App  | <ul> <li>Toolbar in Middle</li> <li>Has raised hand feature under three dots</li> <li>Chat and Participants tabs open on a separate screen</li> <li>Grid view (shows you as well as all participants)</li> <li>Cannot Share Audio</li> </ul>                                                                                 |
| iPad App        | <ul> <li>Toolbar at bottom of screen</li> <li>Has raised hand feature in the main bar</li> <li>Chat and Participants open on a separate screen</li> <li>Grid View</li> <li>Cannot Share Audio (Start Broadcast and Record)</li> <li>Blur Background</li> </ul>                                                               |
| Computer App    | <ul> <li>Toolbar at the top of screen</li> <li>Has Raise hand feature in the main bar</li> <li>Chat and Participants opens on a sidebar</li> <li>Grid view, Together mode (depending on number of participants)</li> <li>Can Share with Audio (not on Mac computers)</li> <li>Blur and Apply Background available</li> </ul> |

<sup>\*</sup>Students who are unable to see other participants might have disabled incoming video.